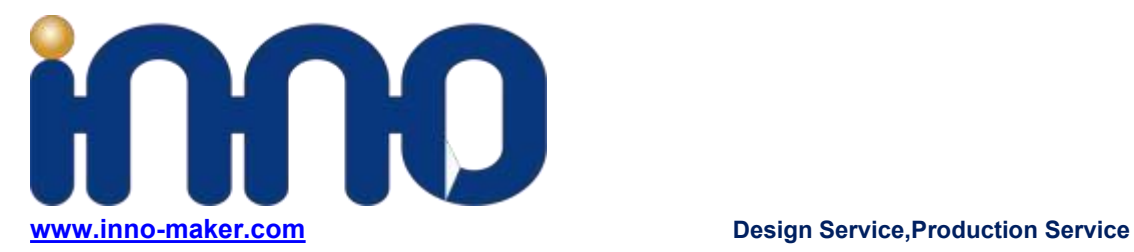

# **CAM-MIPI9281RAW-V2**

# **Compile Driver Source Code**

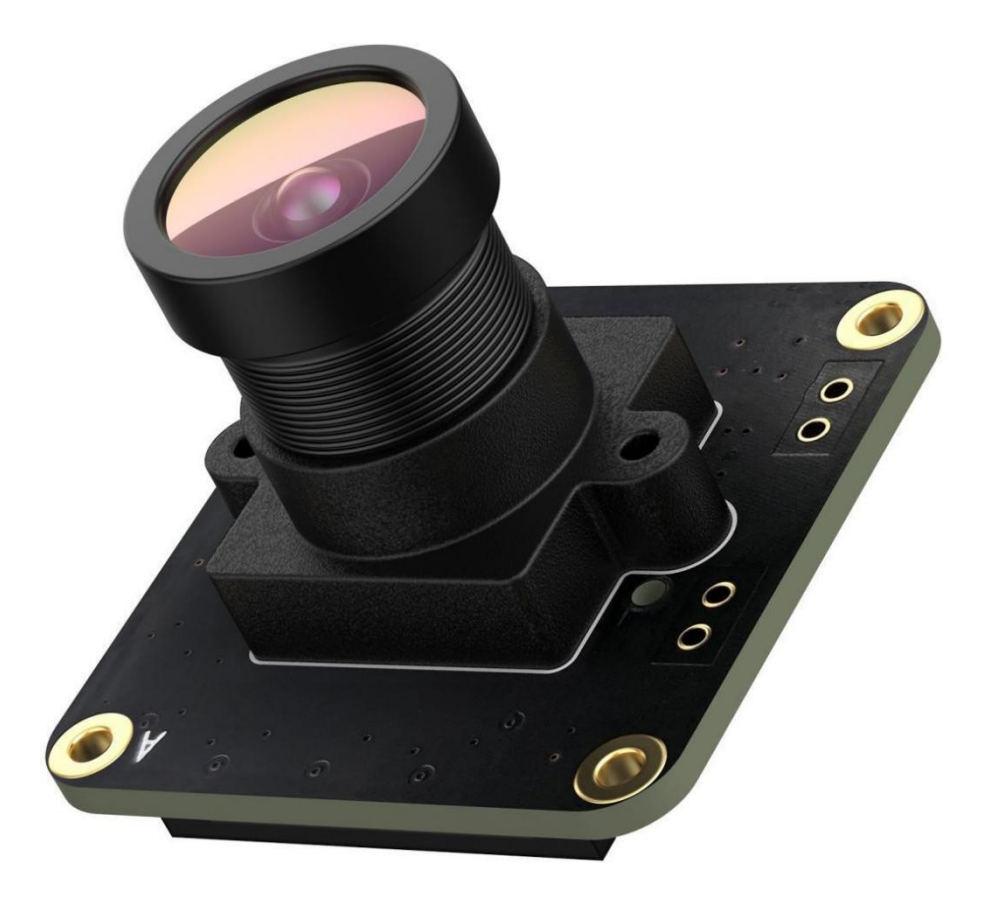

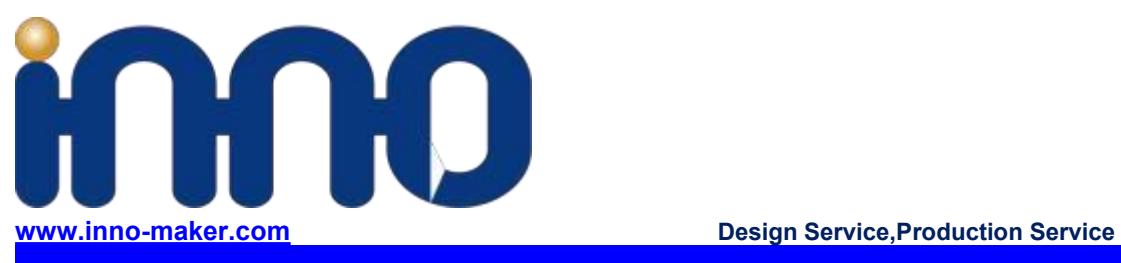

## **1. Compile Driver Source Code**

Step1 ,Download Source Code from our github:

\$sudo git clone https://github.com/INNO-MAKER/CAM-OV9281RAW-V2.git

Step2 Install kernel hearders

If you are using the latest [version](javascript:;) of Raspbian, Install the Linux kernel headers via below command.

\$sudo apt-get install raspberrypi-kernel-headers-\$(uname -r)

If you are use the older [version](javascript:;) of Raspbian or unable to locate package, manually download the correct headers files from below link. We take kernel 5.15.32-v8+(64bit,released data 2020-0404) as an example.

<https://archive.raspberrypi.org/debian/pool/main/r/raspberrypi-firmware/>

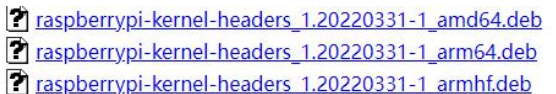

2022-04-04 12:55 37M 2022-04-04 12:55 9.2M 2022-04-04 12:56 27M

Use dpkg tools installl the headers deb files via below command.

\$sudo dpkg -i raspberry-kernel-headers\_1,20220331-1\_arm64.deb

Step3,Compile the driver source code

\$cd CAM-OV9281RAW-V2/ \$sudo chmod -R a+rwx \* \$cd inno\_ov9281\_driver\_source\_code/sourcecode \$sudo ./clear.sh \$sudo make

Step4,Install the innomaker driver \$sudo make install #Work on 8bit stream mode by default.

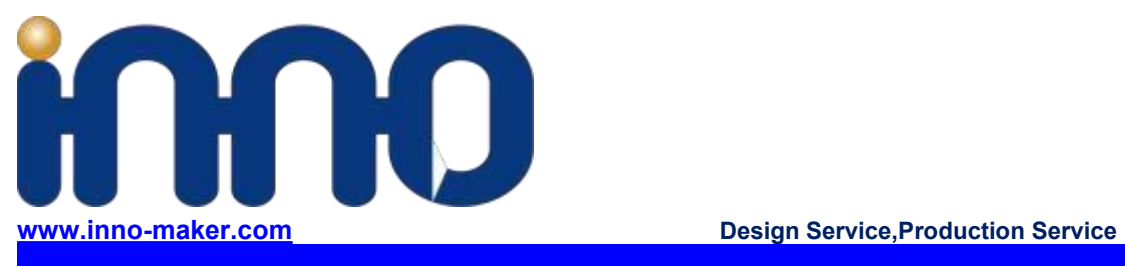

### **2. Enable Camera**

Step1, edit /boot/config.txt

\$sudo nano /boot/config.txt

Add below content to the last line

dtparam=i2c\_vc=on

dtoverlay=inno\_mipi\_ov9281

Step2, edit nano /boot/cmdline.txt \$sudo nano /boot/cmdline.txt

Add below content to the last line cma=128M

Step3 reboot

\$sudo reboot

# **3. Setmode**

Go into the folder with makefile

\$sudo make setmode1

urpious a release or manusculing or the state of the state of the state of the state of the state of the state<br>dule.symvers release vc\_mini\_ov9281 vc\_mipi\_ov9281.dtbo vc\_mipi\_ov9281-overlay.dts<br>mipi\_ov9281 driver\_pi\_latice

Refer to our fully usermanual For more detail on working mode.

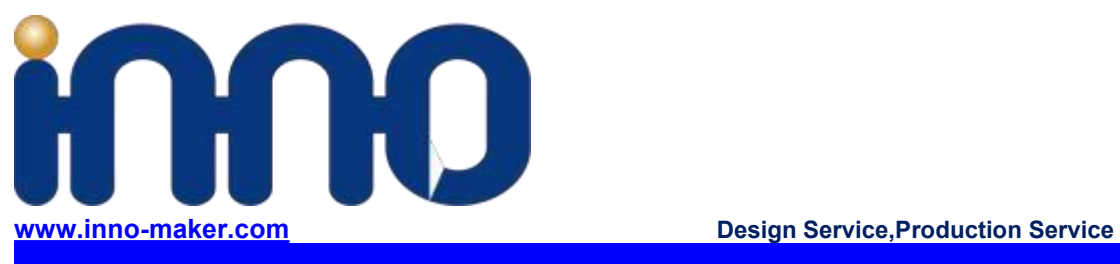

## **4. Additional remarks**

#### **\*\*\* Remark If USE pi zero(bcm2835)**

dtoverlay=vc\_mipi\_ov9281,i2c\_pins\_28\_29=1

**\*\*\* Remark If USE CM4 Dual Camera**

\$sudo cp vc\_mipi\_ov9281\_cm4\_dual.dtbo /boot/overlays

Add below content to the last line and reboot

dtoverlay=vc\_mipi\_ov9281\_cm4\_dual